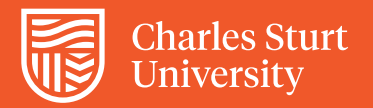

## Hide Exam Grade Centre Column

## User Guide

**Before grading an exam it best practice to hide the column from students until grading has been completed.** 

## **Step 1**

Next to the exam title is a down arrow and when clicked on will display a drop down menu

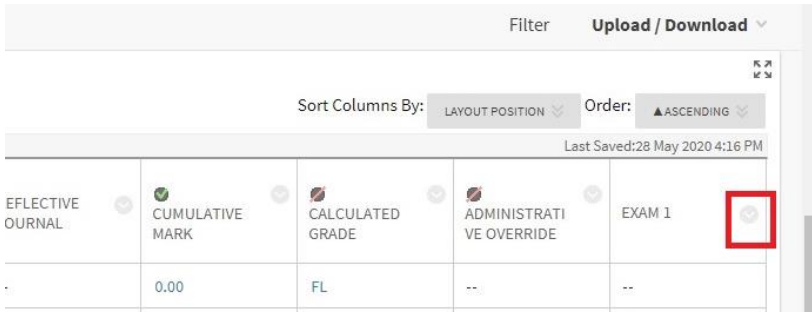

## **Step 2**

In the drop down menu click on "Hide from Students (on/off)". A black circle with a red line through it will appear next to the exam title indicating that the column is now hidden from students.

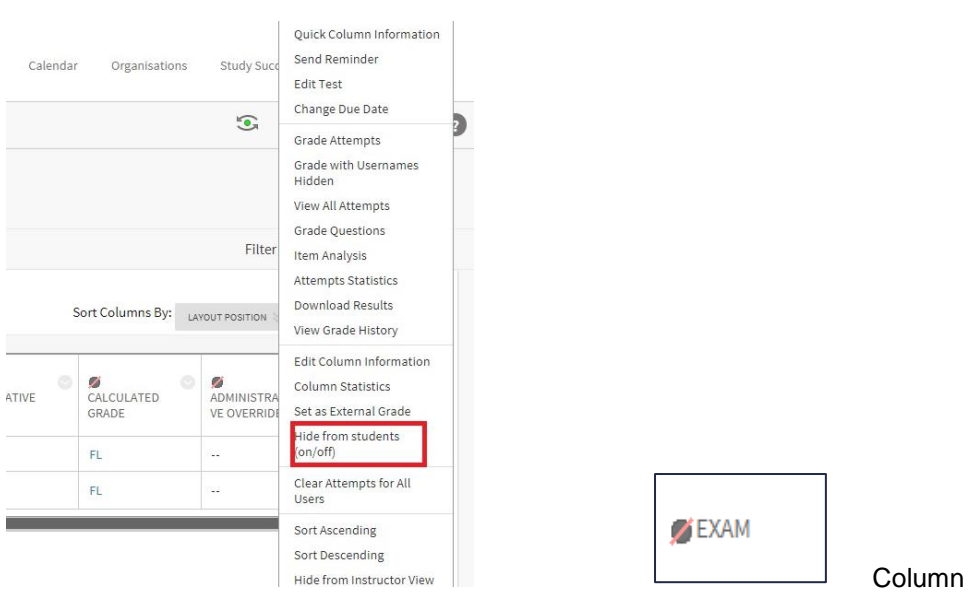

hidden from students